### **Sur un poste:**

- Installer Belgium Identity Card Viewer minimum version 2.6 Pour vérifier la version: démarrer/panneau configuration/ajout suppression de programmes/Belgium Identity Card RunTime Le programme est téléchargeable sur le site http://eid.belgium.be/fr/Comment\_installer\_l\_eID/
- Fermer-Relancer ProEco/ProPMS

### **En réseau**

Sur chaque poste qui utilise la CI

• Installer Belgium Identity Card Viewer minimum version 2.6

### **En mode terminal serveur:**

- Installer le Belgium Identity Card Viewer sur le serveur et pas obligatoirement sur chaque poste
- Désactiver sur le serveur le lancement de l'interface utilisateur de la carte d'identité belge (beid35gui.exe). En effet, ce processus utilise beaucoup de ressources mémoire (15Mo) et est par défaut lancé pour chaque session utilisateur, ce qui peut saturer la mémoire du serveur pour rien.

Marche à suivre :

- > Lancer eID-Viewer
- $\triangleright$  Aller dans outils (Tools) / Options et décocher Automatic card reading + Activate on windows start up

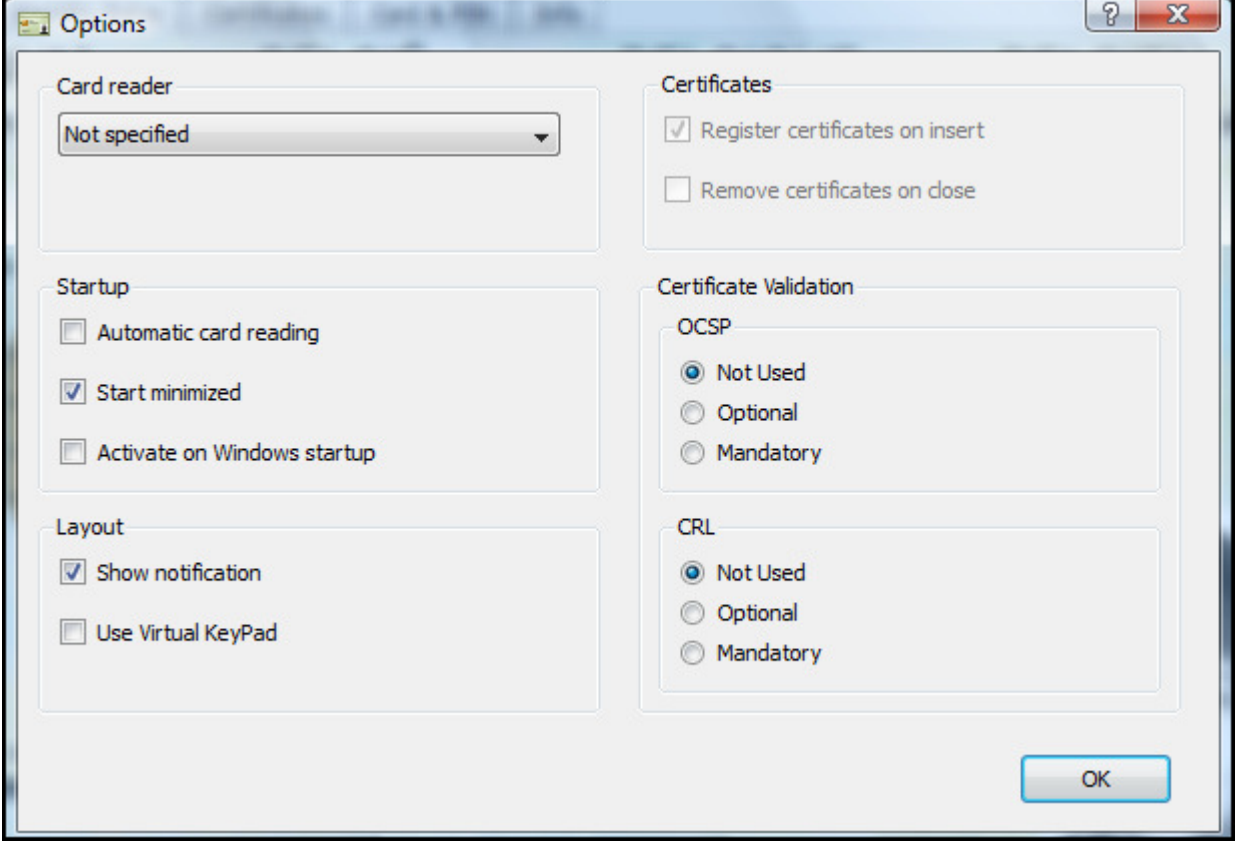

• Attention, après installation du BEID, il demande de rebooter la machine.

## **Remarque**

# **Drivers du lecteur de carte**

Pour les postes XP et Vista, Windows détecte automatiquement le lecteur de carte Pour les postes en Windows 2000, il faut installer le driver fourni avec le lecteur de carte